### enhanced vision

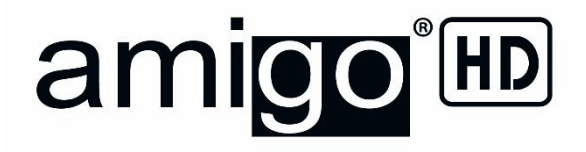

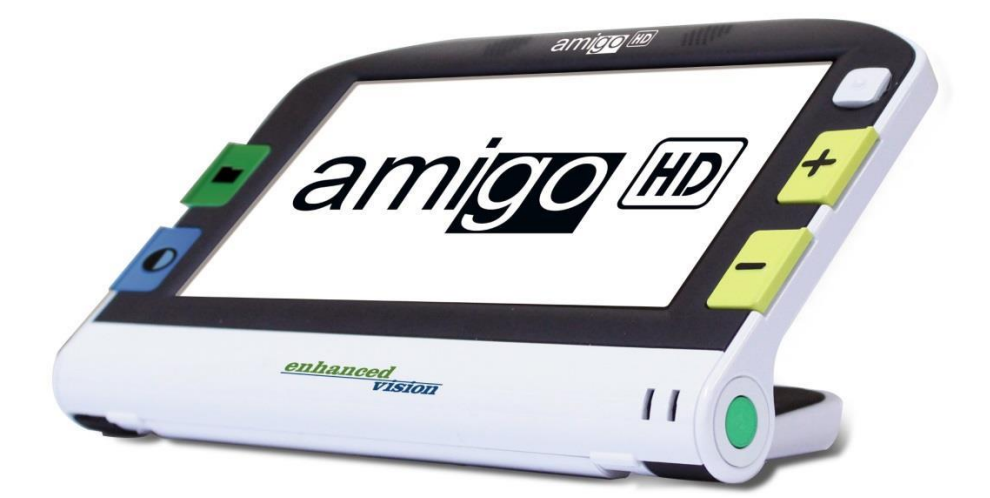

# **Электронный ручной видеоувеличитель**

# <span id="page-0-0"></span>**Руководство пользователя**

Поздравляем Вас с приобретением электронного ручного видеоувеличителя Amigo HD. Он предназначен для людей с различными нарушениями зрения. Его всегда можно брать с собой и использовать в различных ситуациях. При весе 500 г, Amigo HD имеет уникальную складную конструкцию с положениями Чтение, Хобби и Дальний просмотр. Достаточно компактный для размещения на Вашем столе, Amigo HD - идеальный компаньон, который отлично увеличивает, будь Вы дома или в дороге.

С помощью Amigo HD Вы можете легко читать банковские выписки, купоны, рецепты, меню ресторанов и чеки, где бы Вы не находились.

Имея встроенный ЖК экран с диагональю 7 дюймов, Amigo HD позволяет увеличивать изображения до 25 крат. Встроенная функция стоп-кадра и сохранения изображения позволяет фиксировать изображение, сохранять его и регулировать увеличение. Наличие семи различных режимов просмотра позволяют выбрать цветовое сочетание в зависимости от Ваших предпочтений.

*В случае возникновения вопросов или при необходимости получения технической консультации, просим Вас обращаться к официальному дистрибьютору Enhanced Vision в России - ООО «Элита Групп» по тел. +7 (495) 748-96-77 [www.elitagroup.ru](http://www.elitagroup.ru/)*

### **Соответствие требованиям FCC**

<span id="page-2-0"></span>Это устройство соответствует требованиям части 15 Правил FCC. Эксплуатация устройства зависит от следующих двух условий: (1) Данное устройство не должно создавать вредных помех и (2) Данное устройство должно принимать любые помехи, включая помехи, которые могут вызвать нежелательную работу.

Данное оборудование было протестировано и признано соответствующим ограничениям для Класса B цифровых устройств, в соответствии с частью 15 Правил FCC. Эти ограничения разработаны для обеспечения разумной защиты от вредных помех в жилых помещениях. Данное оборудование генерирует, использует и может излучать радиочастотную энергию и, если оно установлено и используется не в соответствии с инструкциями, может вызвать вредные помехи для радиосвязи. Тем не менее, нет никакой гарантии, что помехи не будут возникать в каждом конкретном случае. Если это оборудование вызывает помехи для радио или телевизионного приема, которые могут быть определены при включении и выключении, пользователю рекомендуется попытаться устранить помехи одним или несколькими из следующих мер:

• Переориентировать или переместить приемную антенну.

• Увеличить расстояние между оборудованием и приемником.

• Подключить оборудование к розетке в цепи, отличной от той, к которой подключен приемник.

• Обратиться к дилеру или опытному радио / телевизионному мастеру за помощью. Несанкционированные изменения или модификации этой системы могут привести к лишению пользователя права на эксплуатацию данного оборудования.

Если Ваше устройство имеет возможность подключения к телевизору, оно должно использоваться только с экранированными интерфейсными кабелями в целях удовлетворения предельно допустимых выбросов FCC для цифровых устройств класса. Это ответственность пользователя при использовании экранированных интерфейсных кабелей, поставляемых вместе с оборудованием.

# Содержание

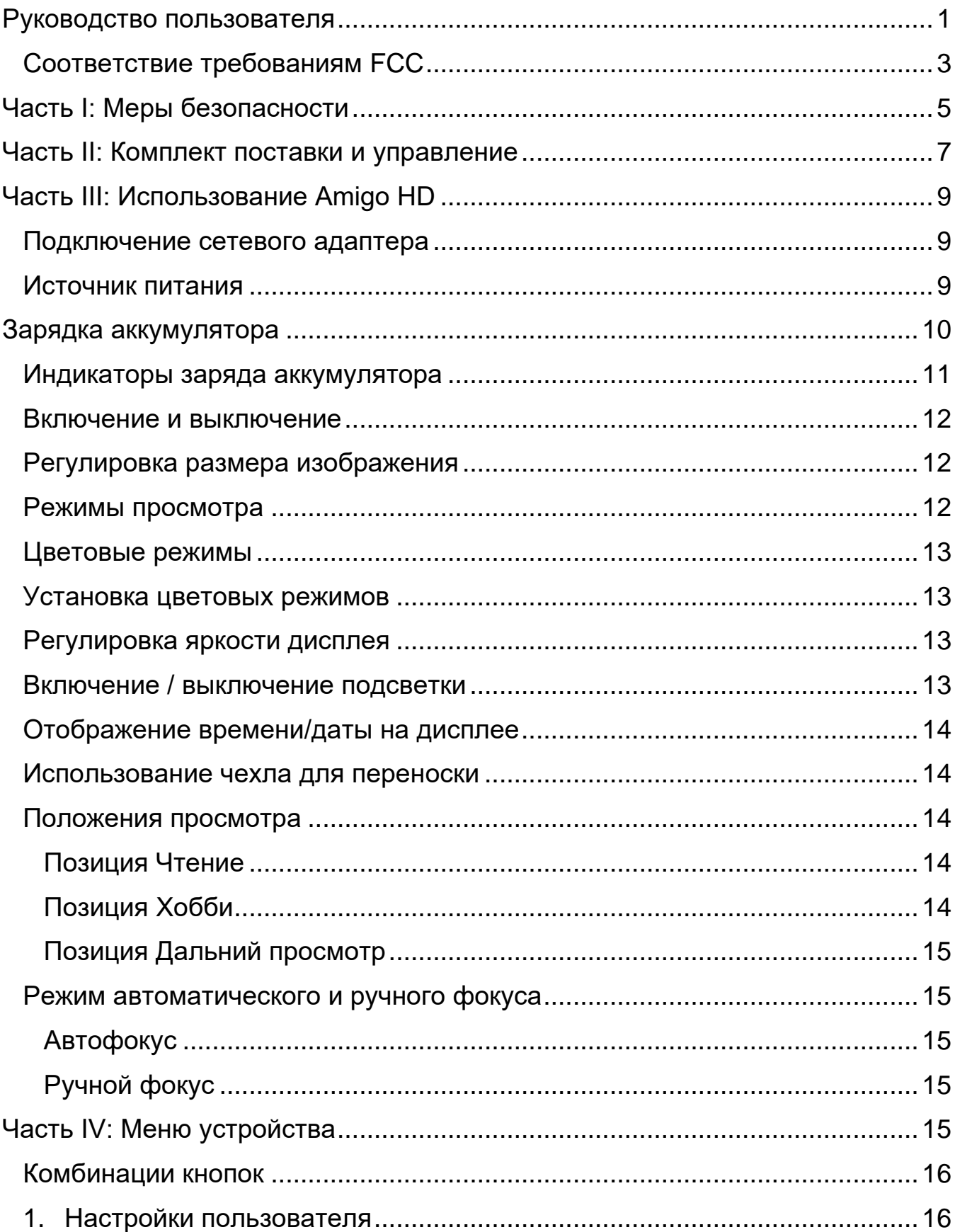

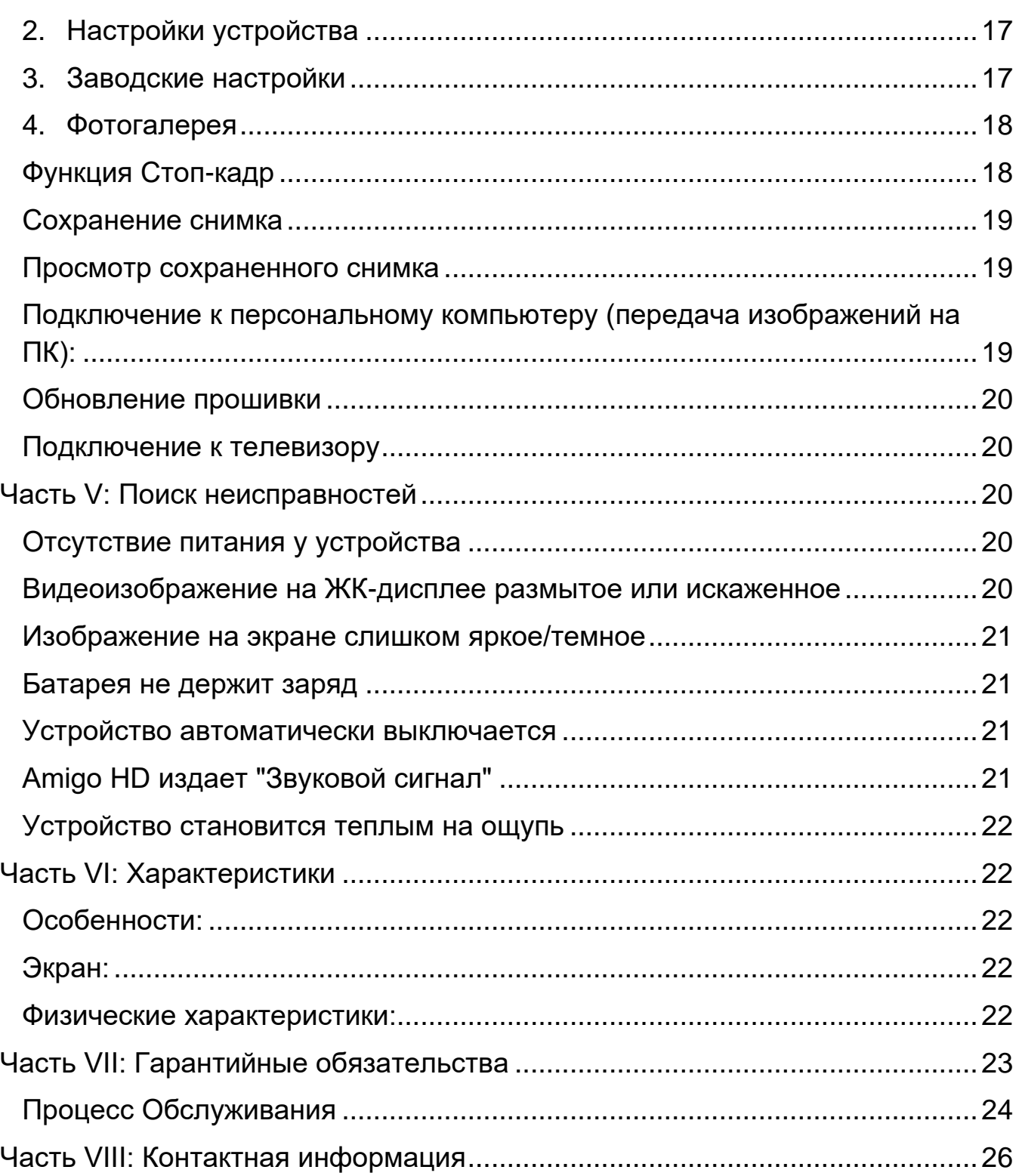

# **Часть I: Меры безопасности**

<span id="page-4-0"></span>Для Вашей безопасности и максимально длительного эффективного использования Amigo HD, просим Вас прочитать изложенные ниже меры безопасности.

#### **Общие рекомендации:**

• Соблюдайте все предупреждения, предостережения и инструкции, указанные на изделии.

• Вне помещения используйте Amigo HD с осторожностью - изделие не должно подвергаться резкой смене температуры или влажности. В случае резкой смены температуры возможно понадобится калибровка автофокуса.

• Не помещайте Amigo HD около радиаторов, нагревателей или под прямыми солнечными лучами.

• Для предотвращения удара током не вскрывайте и не разбирайте устройство. В случае необходимости обслуживания или ремонта устройства, обращайтесь только в авторизованные центры.

• Не используйте Amigo HD рядом с водой. Устройство Amigo HD не предполагает защиты от воздействия каких-либо жидкостей.

• Не используйте Amigo HD во время грозы и других природных катаклизмов.

• Не используйте Amigo HD рядом с открытым огнем, легковоспламеняющимися материалами или жидкостями.

### **Транспортировка:**

• В комплект с Amigo HD входит удобный чехол для транспортировки. Для защиты от случайного повреждения по окончании использования всегда убирайте Amigo HD в чехол.

• Данное изделие является портативным устройством. Аккуратно подключайте кабели и аксессуары к устройству и отключайте их от него.

### **Уход и обслуживание:**

• Всегда выключайте Amigo HD, когда оно не используется.

• При необходимости, очищайте поверхность Amigo HD мягкой влажной салфеткой или электростатической тканью для пыли. НЕ ИСПОЛЬЗУЙТЕ жидкие чистящие средства на пластиковой поверхности устройства. Никакие другие способы очищения и ухода не требуются.

#### *Восприимчивость к помехам:*

Возможны временные помехи в отображении изображения во время сильной магнитной бури и/или при использовании изделия в зоне радиочастотных волн, электростатических разрядов или переходных электрических помех. Электростатический разряд (вызванный статическим напряжением) может послужить причиной искажения изображения. Если это произошло, выключите устройство и перенесите его в другое место.

### **Часть II: Комплект поставки и управление**

<span id="page-6-0"></span>Просим Вас сравнить комплектацию Amigo HD с изображением на следующей странице. Кроме данного Руководства пользователя, Вы найдете в коробке следующие компоненты:

- 1.Ручной видеоувеличитель Amigo HD
- 2.Ткань для очистки
- 3.Чехол с ремешком
- 4.Сетевой адаптер питания
- 5.USB-кабель
- 6.HDMI-кабель

Amigo HD содержит следующие элементы:

- A. Динамик
- B. 7-и дюймовый ЖК экран
- C. Фотогалерея (Зеленая кнопка)
- D. Цветовой режим (Синяя кнопка)
- E. Входной разъем для сетевого адаптера
- F. Джойстик
- G. Кнопка уменьшения изображения (желтая кнопка)
- H. Кнопка увеличения изображения (желтая кнопка)
- I. Кнопка питания
- J. Световые индикаторы заряда батареи
- K. Подсветка
- L. Сохранить / Настройка фокуса
- М. USB порт
- N. Линза камеры
- O. Мини-HDMI порт
- P. Ручной фокус / Автофокус
- Q. Подставка

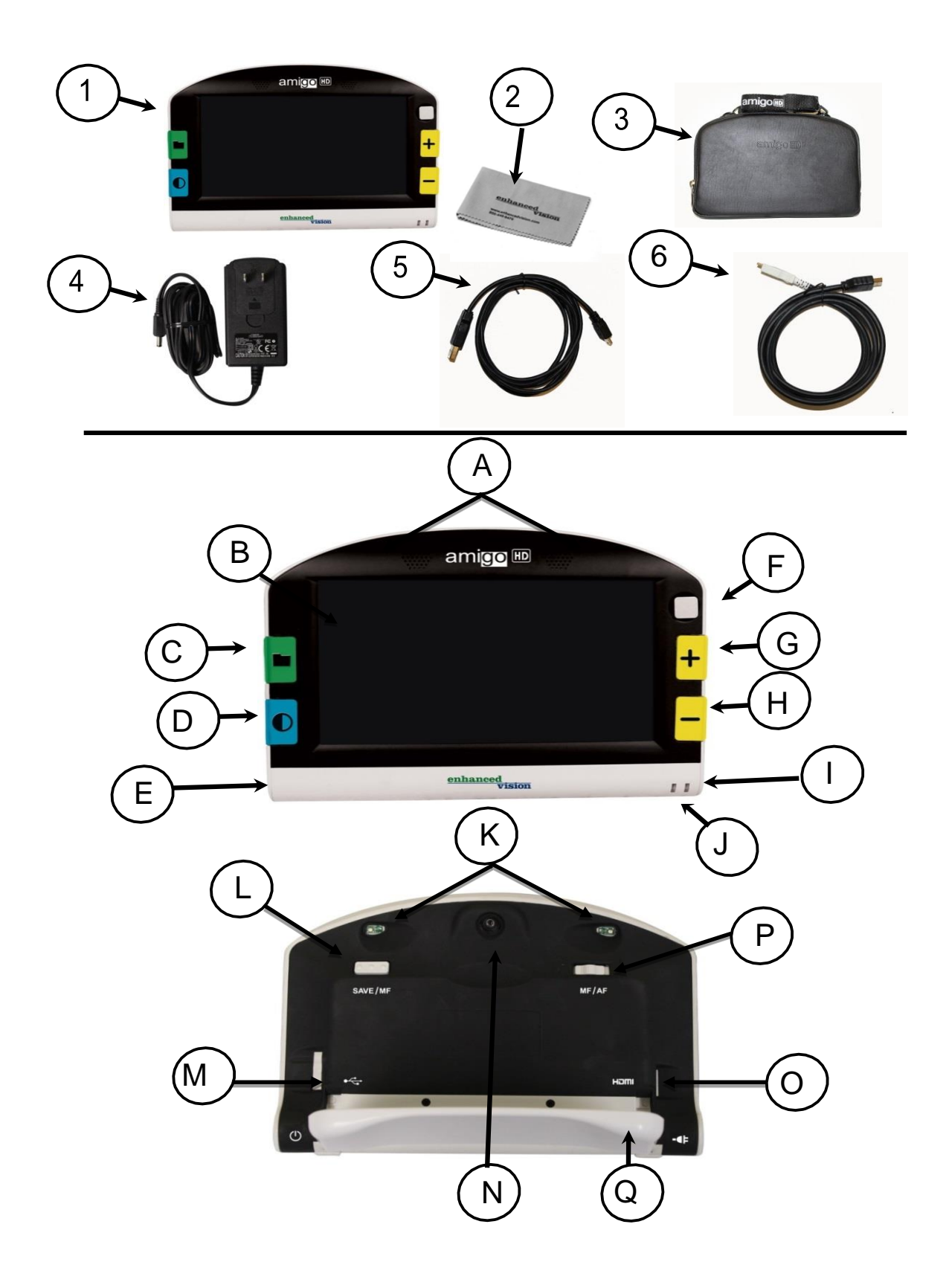

## **Часть III: Использование Amigo HD**

<span id="page-8-0"></span>Amigo HD может работать от:

• сетевого адаптера переменного тока, входящего в комплект.

• встроенного аккумулятора, входящего в комплект.

Amigo HD укомплектован встроенным частично заряженным аккумулятором. Настоятельно рекомендуем Вам полностью зарядить его перед первым использованием. (см. раздел о световом индикаторе заряда батареи).

• Когда устройство подключено к ПК кабелем USB, то на экране на 30 секунд появляется символ USB.

#### **Подключение сетевого адаптера**

<span id="page-8-1"></span>Ниже изложен рекомендуемый порядок подключения сетевого адаптера:

1.Подключите штекер адаптера к разъему на устройстве.

2.Вставьте вилку сетевого адаптера в розетку.

Вы увидите такой значок, означающий процесс зарядки устройства**.**

#### **Источник питания**

<span id="page-8-2"></span>В комплект с Amigo HD (только для международных поставок) входят различные съемные вилки для разных стран.

1.Для того чтобы начать работу с устройством, выберете подходящую для использования в Вашей стране вилку. (См. рисунок 1).

2.Найдите верхнюю часть вилки и вставьте в пазы блока сетевого зарядного устройства до щелчка. (См. рисунок 2).

3.Теперь Вы можете подключить сетевое зарядное устройство в розетку и заряжать Amigo HD.

Для обеспечения дополнительной защиты от грозы рекомендуется пользоваться сетевым фильтром.

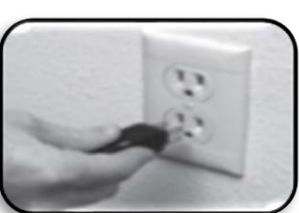

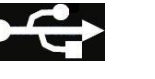

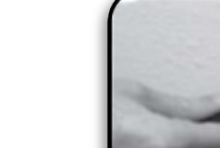

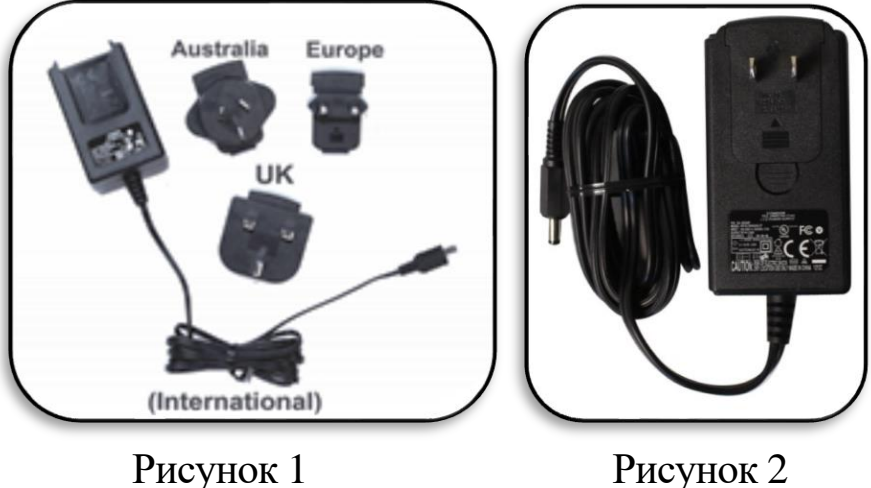

## **Зарядка аккумулятора**

#### <span id="page-9-0"></span>*Использование перезаряжаемого аккумулятора*

Amigo HD оснащен перезаряжаемым аккумулятором, который может заряжаться даже во время работы устройства. Рекомендуется подключать устройство к сетевому адаптеру, когда оно не используется. Таким образом, Ваш Amigo HD всегда будет готов к работе.

Невозможно излишне зарядить аккумулятор.

#### *Важные моменты использования аккумулятора:*

• Перед первым использованием аккумулятор необходимо полностью зарядить.

• При полной зарядке Ваш Amigo HD будет работать до 5 часов (активное использование), в зависимости от установок яркости экрана и цветового режима.

### *Зарядка аккумулятора*

Чтобы зарядить встроенный литий-ионный аккумулятор, просто подключите устройство к сетевому адаптеру из комплекта. Вы можете использовать Amigo HD во время зарядки.

### *Зарядка Amigo HD, когда он не используется (в режиме ожидания)*

Нажмите Зеленую кнопку питания для перехода в режим ожидания после подключения сетевого адаптера. Для возвращения в нормальный режим нажмите и отпустите Зеленую кнопку питания.

### **Индикаторы заряда аккумулятора**

<span id="page-10-0"></span>У Amigo HD есть 2 светодиодных индикатора, расположенных в нижней части устройства. Они отображают уровень текущего заряда и статус зарядки устройства (см. Рис. 1).

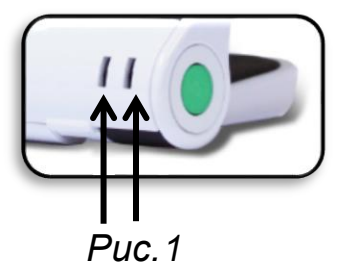

Ниже в таблице приведены значения индикаторов:

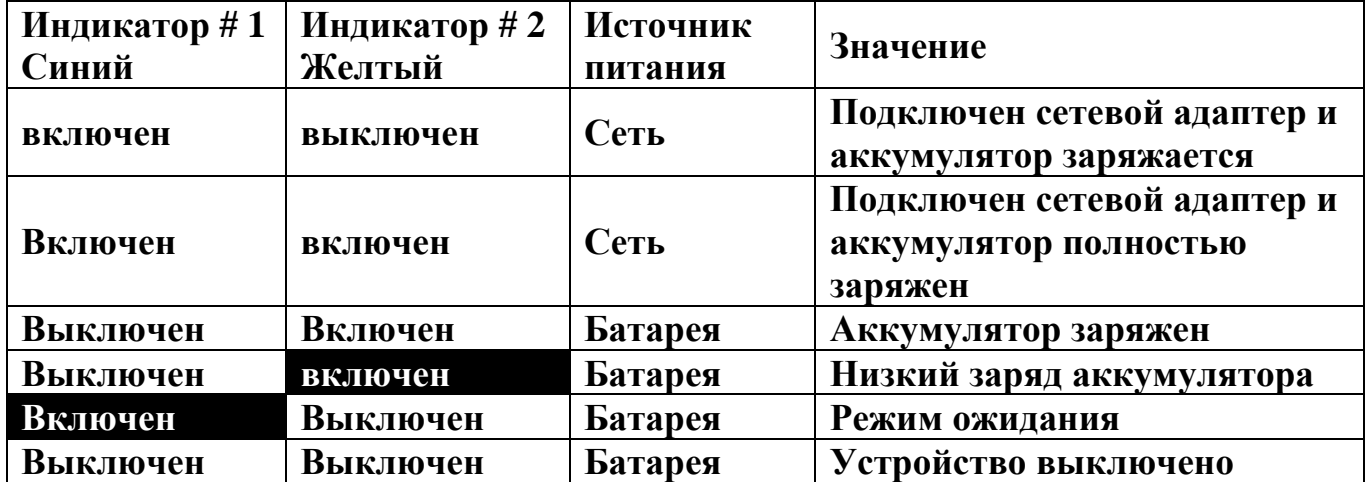

 $*$ Выделенные черным фоном = Мигание

*Внимание: Когда заряд аккумулятора становится минимальным, то примерно за 15 минут до выключения, устройство издает звуковой сигнал и на экране появляется изображение батареи.*

Как только аккумулятор Amigo HD будет полностью заряжен, то на экране на 2 секунды появится индикатор заряда батареи (в это время все остальные функции устройства будут отключены)

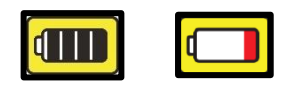

\* Чтобы вывести на экран состояние батареи, нажмите комбинацию кнопок [Цветовой режим] и [-].

*\*\* Обратите внимание: когда батарея будет почти полностью разряжена, на экране появится индикатор батареи красного цвета. Это будет означать критически низкий заряд батареи и необходимость зарядки.* 

#### **Включение и выключение**

<span id="page-11-0"></span>Чтобы включить или выключить питание, выполните следующее:

1. Найдите Зеленую кнопку питания (см. Рис. 1).

2. Нажмите и удерживайте ее в течение не менее 1 секунды, чтобы включить Amigo HD. После чего Вы услышите сигнал приветствия, и на экране появится изображение.

3.Чтобы выключить Amigo HD, нажмите и удерживайте кнопку питания не менее 2 секунд. Короткий звуковой сигнал уведомит о выключении устройства.

*Обратите внимание: Чтобы перевести AMIGO HD в режим ожидания, когда он включен, нажмите кнопку питания. Чтобы вернуть устройство в рабочий режим, снова нажмите и удерживайте кнопку питания.*

#### **Регулировка размера изображения**

<span id="page-11-1"></span>Следуйте инструкциям для регулировки размера изображения на экране.

1.Кнопки регулировки размера изображения (см. Рис.2).

2.Нажмите кнопку [+], чтобы увеличить размер изображения на экране.

3. Нажмите кнопку [-], чтобы уменьшить размер изображения на экране.

#### **Режимы просмотра**

<span id="page-11-2"></span>Чтобы выбирать режимы просмотра изображения на экране, выполните следующее:

Нажатием кнопки «Цветовой режим» (см. рис.1) Вы можете выбрать один из 7 предустановленных режимов просмотра. Чтобы настроить свой режим просмотра из 28 возможных, следуйте инструкциям на страницах 11-12.

*Обратите внимание: Удержание в течение 2 секунд кнопки «Цветовой режим», возвращает в режим полноцветного просмотра изображения. Меню «Выбор цветового режима» позволяет выбрать любой цветовой режим, кроме «Полноцветного» (заводская установка), который становится временно недоступен.*

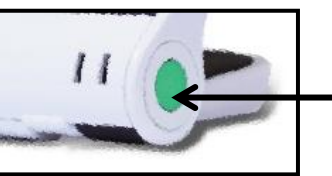

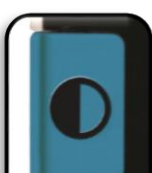

*Рис.1*

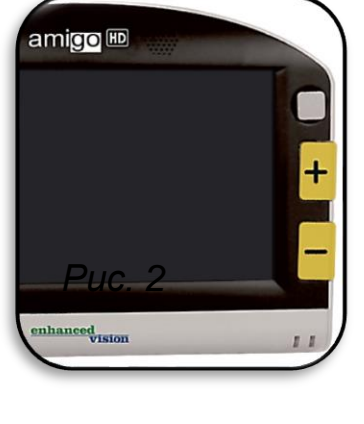

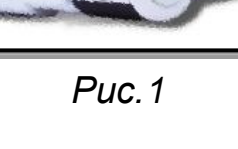

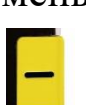

#### **Цветовые режимы**

<span id="page-12-0"></span>Amigo HD позволяет выбрать любой из 28 доступных цветовых режимов просмотра и сделать их избранными, включая режим Полноцветного просмотра (Нормальные цвета), для быстрого переключения кнопкой «Цветовой режим» (см. рис.1).

### **Установка цветовых режимов**

<span id="page-12-1"></span>1.Войдите в меню, нажав одновременно Зеленую кнопку [Фотогалерея] и кнопку [Сохранить / Настройка фокуса], расположенную на задней стороне справа.

2.Нажмите [центр Джойстика], чтобы выбрать "Настройки пользователя".

3.Кнопкой [-] перейдите на "Дисплей".

4.Нажмите [центр Джойстика], чтобы выбрать этот пункт.

5.Снова кнопкой [-], перейдите на нужный цветовой режим.

6.Кнопкой [центр Джойстика] выберите его.

• Для перемещения по списку используйте кнопки [+/-].

• Используйте [Джойстик], чтобы выбрать или отменить выбор предпочтительного цветового режима.

#### **Регулировка яркости дисплея**

<span id="page-12-2"></span>По умолчанию, в Amigo HD установлен 3 уровень яркости дисплея. При желании, кнопками [Джойстика] нажимайте влево, для уменьшения и вправо – для увеличения яркости дисплея.

#### **Включение / выключение подсветки**

<span id="page-12-3"></span>Amigo HD оснащен встроенной светодиодной подсветкой, чтобы освещать читаемый материал. По умолчанию, подсветка автоматически включается при включении Amigo HD. Также можно выключить встроенную подсветку, если это требуется. Для выключения подсветки, выполните следующее:

1.При включенном Amigo HD нажмите и удерживайте одновременно

синюю кнопку [Цветовой режим] и кнопку [+]. На дисплее отобразится значок, показывающий, что светодиоды выключены.

2.Чтобы включить подсветку, нажмите ту же комбинацию, что и ранее.

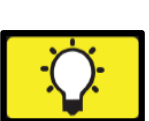

*Примечание: При каждом включении Amigo HD, подсветка включается автоматически.*

#### **Отображение времени/даты на дисплее**

<span id="page-13-0"></span>При включенном Amigo HD, нажмите и удерживайте Зеленую кнопку [Фотогалерея] и кнопку [+] для отображения текущего времени и даты. Снова нажмите эту комбинацию кнопок для выхода.

#### **Использование чехла для переноски**

<span id="page-13-1"></span>Для дополнительной защиты, в комплект входит удобный чехол с ремешком (рис. 1). Он обеспечивает защиту Amigo HD от случайного повреждения при переноске. Если Вы не пользуетесь Amigo HD, поместите его в чехол для дополнительной защиты.

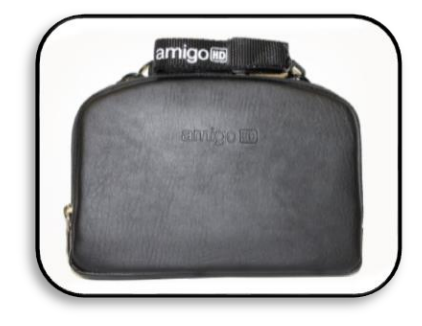

*Рис.1*

#### **Положения просмотра**

<span id="page-13-2"></span>Amigo HD оснащен уникальной регулируемой подставкой, которая позволяет легко увеличивать материал, используя положения Чтение, Хобби или Дальний просмотр. Чтобы использовать различные позиции просмотра, смотрите информацию ниже:

#### <span id="page-13-3"></span>*Позиция Чтение*

Для просмотра в позиции Чтение, откройте подставку до первого щелчка, как видно на рисунке 2. С помощью подставки под углом 35 град. Amigo HD будет отображать материалы на поверхности стола, такие как книги или газеты.

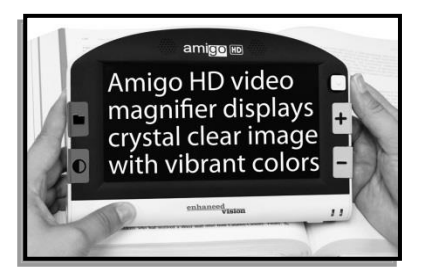

*Рис.2*

#### <span id="page-13-4"></span>*Позиция Хобби*

Для просмотра в позиции Хобби, откройте подставку до второго щелчка, она зафиксируется под углом 90 град (см. рис.3). Эта позиция идеальна для объемных предметов.

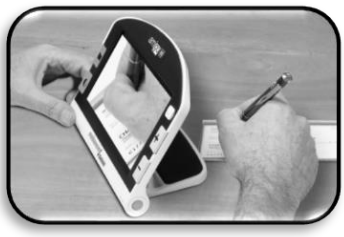

*Рис.3*

### <span id="page-14-0"></span>*Позиция Дальний просмотр*

При использовании позиции Дальний просмотр мы рекомендуем просматривать материалы, находящиеся от Вас не менее 60 см с закрытой подставкой в режиме Автофокус.

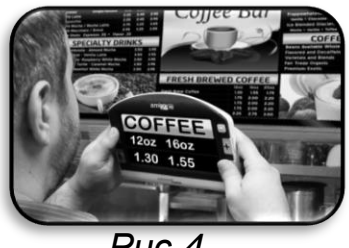

*Рис.4*

*Примечание: если возникли проблемы с четкостью изображения, проверьте режим фокусировки, чтобы убедиться, что он выбран правильно.*

#### <span id="page-14-1"></span>**Режим автоматического и ручного фокуса**

<span id="page-14-2"></span>*Автофокус*

Автофокус является настройкой по умолчанию, которая обеспечивает опттимальное качество фокусировки в позиции Чтение. Для включения Автофокуса установите переключатель "М $F/AF$ " в сторону к "А $F$ " (см. Рис. 5-А).

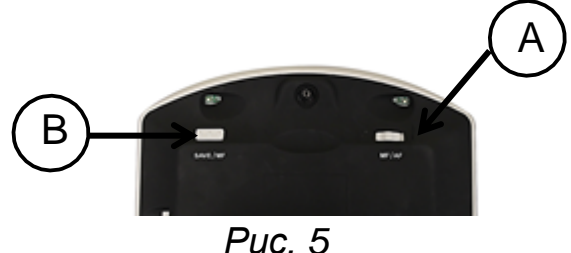

<span id="page-14-3"></span>*Ручной фокус*

Ручной фокус рекомендуется при просмотре на различных расстояниях. Он включается при перемещении переключателя "MF/AF" в сторону "MF" и с помощью фокусировки одним нажатием кнопки, позволяющий Amigo HD регулировать качество изображения (см. Рис. 5- В).

### **Часть IV: Меню устройства**

<span id="page-14-4"></span>**Работа в меню** (по умолчанию в этом режиме подсветка выключена) Меню Amigo HD содержит следующие пункты:

- Настройки пользователя
- Настройки устройства
- Заводские настройки
- Фотогалерея

Для входа в меню Amigo HD нажмите и удерживайте Зеленую кнопку [Фотогалерея] и кнопку [Сохранить / Настройка фокуса]. Когда меню откроется, настройки пользователя будут подсвечены желтым цветом.

Для навигации по пунктам меню, используйте Желтую кнопку [+] для

перемещения вверх и Желтую кнопку [-] - вниз.

Чтобы выбрать или отменить выбранную опцию, нужно нажать центр [Джойстика].

Чтобы вернуться в предыдущее меню, нажмите синюю кнопку [Цветовой режим]. Чтобы выйти из меню, нажимайте синюю кнопку [Цветовой режим] до тех пор, пока не вернетесь к изображению.

Чтобы быстро закрыть меню, нажмите и удерживайте зеленую кнопку [Фотогалерея] и кнопку [Сохранить / Настройка фокуса].

#### **Комбинации кнопок**

<span id="page-15-0"></span>Во всем Руководстве пользователя будет упоминаться словосочетание «Комбинации кнопок» (т.е. нажмите и удерживайте одновременно кнопку [Фотогалерея] и кнопку [+]. Это означает, что кнопки должны быть нажаты одновременно.

#### **1. Настройки пользователя**

<span id="page-15-1"></span>Пользовательские настройки необходимы для того, чтобы позволить пользователям устанавливать свои собственные настройки в соответствие со своими предпочтениями. После выхода из подменю «Настройки пользователя», все выбранные параметры будут сохранены.

➢*Языки -* Выберите любой из доступных языков.

➢*Аудио -* Звук, звуковые элементы, включая механические звуки.

➢*Экран -* Видеоряд и отображение элементов, в том числе значки и графические индикаторы интерфейса.

➢*Время и дата -* Часы, время и дата.

#### **Установка времени и даты**

Amigo HD может поддерживать и отображать текущие время и дату, после того, как Вы их установили. Для установки текущего времени / даты:

1. Зайдите в Меню, нажав одновременно Зеленую кнопку и кнопку [Сохранить / Настройка фокуса].

2.Нажмите центр [Джойстика], чтобы выбрать строку «Настройки пользователя».

3.Нажимайте кнопку [+], пока строка «Время и Дата» не будет подсвечена желтым цветом.

4.Нажмите центр [Джойстика], чтобы выбрать строку «Время и Дата».

5.Снова кнопкой [-], перейдите на «Установить Время и Дату».

6.Нажмите центр [Джойстика], чтобы выбрать этот пункт.

*\*\*Обратите внимание: При настройке даты и времени, изменяемый элемент будет подсвечен\*\*.*

7.Используя кнопки [+/-], можно изменить выделенное значение.

8.Нажмите центр [Джойстика] для настройки текущего элемента и для перемещения к следующему пункту.

9.Повторите пункты 7 и 8, пока установки Времени и Даты не будут верными\*.

После того, как текущее время и дата были установлены, Вы можете включить / отключить «24-часовой формат» и «Формат даты». Чтобы включить / отключить опцию: Нажимайте кнопки [+/-], чтобы выделить нужную опцию, и центр [Джойстика], чтобы сделать выбор.

\*Нажмите синюю кнопку [Цветовой режим], чтобы вернуться в нормальный режим\*.

### **2. Настройки устройства**

<span id="page-16-0"></span>Данное меню позволяет пользователю настроить функции устройства, такие как:

### ➢ *Системная настройка 50/60 Гц*

(Региональные или международные настройки)

*\*\*\*Обратите внимание: после сброса заводских настроек, возможно понадобится установить региональные системные настройки\*\*\*.*

### ➢ *Автоматический режим ожидания*

Установите автоматический переход в режим ожидания через 5, 10, 20 или 30 минут

## ➢ *Настройка кнопок*

Включить или отключить следующие кнопки: Сохранить, Стопкадр, Фотогалерея, Панорамное изображение и Часы.

### **3. Заводские настройки**

<span id="page-16-1"></span>Подменю «Заводские настройки» предназначено для обеспечения доступа к информации о системе, а также при необходимости для сброса заводских настроек устройства.

### ➢ *Информация об устройстве*

Серийный номер платы: Регистрационный номер программного обеспечения: Регистрационный номер загрузки: Серийный номер устройства: Языковая группа

### ➢ *Сброс настроек Делюкс*

Эта опция позволяет пользователю сбросить заводские настройки устройства по умолчанию. Все функции доступны через Настройки Делюкс.

### ➢ *Сброс основных настроек*

Эта опция позволяет пользователю сбросить основные настройки устройства или ограниченную их часть. В этом режиме Стопкадр, Панорамное изображение, Сохранение изображения и опции Галереи отключаются.

### **4. Фотогалерея**

<span id="page-17-0"></span>Фотогалерея предоставляет пользователю простой графический интерфейс для просмотра и сохранения файлов и / или изображений для просмотра. Сохраненные файлы хранятся на внутренней мини SD-карте.

Имена файлов содержат информацию о времени, снимка/сохранения.

#### ➢ *Отобразить список сохраненных изображений*

➢ *Удалить все сохраненные изображения.*

### **Функция Стоп-кадр**

<span id="page-17-1"></span>При желании Вы можете сделать снимок изображения на экране. Вы также можете настроить размер и изменить режимы просмотра снимка изображения. Эта функция весьма полезна для чтения ценников, рецептов и другой информации, которая Вам будет нужна только временно.

Для выполнения стоп-кадра, сделайте следующее:

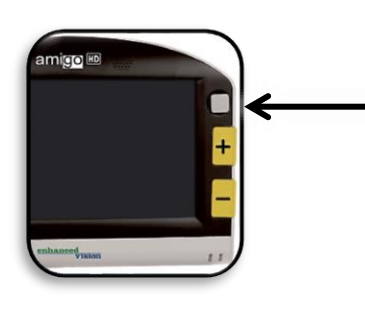

• Нажмите и удерживайте центр [Джойстика] в течение 2-3 секунд. Вы услышите звук и на дисплее появится снимок изображения (См. Рис. 1).

• После снимка изображения можно настроить размер изображения и изменить цветовой режим.

*Рис.1*

• Для возврата к нормальному режиму просмотра снова нажмите и удерживайте центр [Джойстика] в течение 2- 3 секунд.

### **Сохранение снимка**

<span id="page-18-0"></span>Вы также можете сохранять снимки (около 300) на Ваш Amigo HD, чтобы просмотреть их позже.

После снимка изображения нажмите и удерживайте кнопку [Сохранить / Настройка фокуса] на правой стороне устройства в течение 2-3 секунд. На экране увидите значок как на рисунке 2, и Amigo HD вернется в нормальный режим.

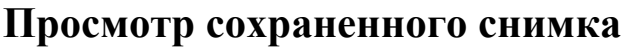

<span id="page-18-1"></span>Если у Вас есть сохраненный снимок изображения, можно просмотреть его, открыв его из Фотогалереи (см. Рис.2). Чтобы просмотреть сохраненный снимок:

1.Нажмите и удерживайте зеленую кнопку [Фотогалерея] в течение 3 секунд. На экране появится последний сохраненный снимок (в этом режиме подсветка отключена).

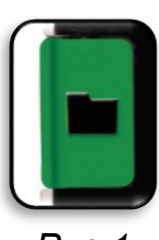

*Рис.2*

*Рис.1*

2.Чтобы просмотреть следующий или предыдущий снимок, используйте кнопку [+/-] для пролистывания снимков вперед/назад.

3.Чтобы выбрать изображение, нажмите зеленую кнопку [Фотогалерея].

• Вы можете увеличивать/уменьшать изображение с помощью кнопок  $[+/$ -].

• Вы можете менять режимы просмотра с помощью кнопки [Цветовой режим].

• Вы можете панорамировать (прокручивать) изображение с помощью [Джойстика].

• Удалить изображение можно, нажав и удерживая кнопку [Сохранить / Настройка фокуса] на правой стороне устройства.

4.Чтобы вернуться назад в Фотогалерею, необходимо нажать Зеленую кнопку [Фотогалерея].

5.Чтобы вернуться к другим операциям нажмите и удерживайте зеленую кнопку [Фотогалерея] не менее 5 секунд.

### <span id="page-18-2"></span>**Подключение к персональному компьютеру (передача изображений на ПК):**

У Вашего Amigo HD есть функция загрузки сохраненных Вами изображений на Ваш ПК. Это позволяет хранить и делиться изображениями. Следуйте дальнейшим инструкциям, чтобы загрузить изображения на Ваш ПК.

1.Вставьте USB кабель в Amigo HD и подсоедините его к ПК.

2.Amigo HD будет идентифицирован как внешний USB-накопитель

под именем «Removable Disk (Съемный диск)» или «Amigo».

3.Дважды кликните на значок устройства.

4. Затем дважды кликните на значке папки с изображениями.

5.Перетащите или скопируйте изображения на рабочий стол или в нужное место на вашем компьютере.

#### **Обновление прошивки**

<span id="page-19-0"></span>Чтобы обновить Amigo HD, посетите нашу страницу поддержки программного обеспечения:

### **<http://www.enhancedvision.com/support/software.html>**

#### **Подключение к телевизору**

<span id="page-19-1"></span>Amigo HD может быть подключен к внешнему дисплею или телевизору. С помощью кабеля HDMI, поставляемого вместе с устройством, выполните следующие действия, чтобы использовать телевизор в качестве альтернативного дисплея:

1. Подключите кабель HDMI к порту Amigo HD.

2. Подключите противоположный конец кабеля HDMI к HDMI-порту телевизора.

3.Выберите порт HDMI в качестве источника входного сигнала на телевизоре.

# **Часть V: Поиск неисправностей**

#### <span id="page-19-3"></span><span id="page-19-2"></span>**Отсутствие питания у устройства**

- ➢ Можете ли Вы подключить устройство к сети, используя сетевой адаптер питания?
- ➢ Правильно ли подключен источник питания к сетевому фильтру или роозетке?

#### <span id="page-19-4"></span>**Видеоизображение на ЖК-дисплее размытое или искаженное**

- ➢ Протрите экран и камеру с помощью специальной ткани, входящий в комплект.
- ➢ Измените расстояние между Amigo HD и материалом, который Вы хотите прочесть / посмотреть или подстройте фокус для улучшения качества изображения.
- ➢ Попробуйте использовать различные режимы просмотра, чтобы

улучшить качество изображения.

- ➢ Убедитесь, что Вы используете оптимальный режим просмотра.
- ➢ Проверьте Ручной фокус/Автофокус.

### **Изображение на экране слишком яркое/темное**

<span id="page-20-0"></span>Amigo HD предназначен для использования в различных световых условиях, предпочтительно в помещении. Яркий свет (или прямой солнечный свет) может послужить причиной появления пятен засветки и/или ухудшить видимость. Постарайтесь переместить устройство в тень для улучшения качества изображения.

- ➢ Измените расстояние между Вашим Amigo HD и материалом, который Вы хотите прочесть / посмотреть или подстройте фокус для улучшения качества изображения.
- ➢ Попробуйте использовать различные режимы просмотра, чтобы улучшить качество изображения.
- ➢ Попробуйте настроить яркость экрана вручную.

### **Батарея не держит заряд**

<span id="page-20-1"></span>• Можете ли Вы подсоединить Ваше устройство к сети с помощью сетевого адаптера?

• Правильно ли подключен сетевой адаптер к источнику питания?

### **Устройство автоматически выключается**

<span id="page-20-2"></span>Для экономии энергии Ваш Amigo HD автоматически перейдет в режим ожидания после продолжительного неиспользования. Это не является неисправностью. Проверьте личные настройки для автоматического выключения и при необходимости отрегулируйте настройку.

### **Amigo HD издает "Звуковой сигнал"**

<span id="page-20-3"></span>Примерно за 15 минут до выключения устройства значок батареи (полностью красного цвета) будет отображаться в течение 2 секунд, в это время световой индикатор #2 будет мигать, указывая на низкий заряд батареи.

Если аккумулятор почти разряжен, и устройство готово к отключению, то значок батареи будет отображаться частично окрашенным в красный цвет. Это означает, что если Amigo HD не подключить к питанию, то в течение 1-2 минут, он выключится.

### **Устройство становится теплым на ощупь**

<span id="page-21-0"></span>Ваш AMIGO HD включает в себя камеру, экран LCD и аккумулятор, оставаясь при этом достаточно компактного размера, и должен быть полностью безопасным и не представлять риска возникновения пожара или повреждения. Это нормально для Amigo HD нагреваться (иногда может быть очень теплым) после длительного периода использования. Тем не менее, это вполне нормально и не указывает на неисправность.

# **Часть VI: Характеристики**

### <span id="page-21-2"></span><span id="page-21-1"></span>**Особенности:**

- Легкий, портативный
- 30˚регулируемая подставка
- 31 режим просмотра
- Плавное увеличение изображения
- Режим «Стоп-кадр»
- Встроенный аккумулятор
- Режим энергосбережения.

### <span id="page-21-3"></span>**Экран:**

- Тип: 7-и дюймовый, ЖК-экран, 16-бит
- Яркость экрана: 600 cd/м2 (при максимальной яркости)
- Угол обзора:  $~60^\circ$ .

#### <span id="page-21-4"></span>**Физические характеристики:**

2.5 см х 20.0 см x 14 см. **Вес:** 0,5 кг. **Увеличение: о**т 2.5x до 25x. **Гарантия:** 2 года.

#### **Условия использования:**

- Рабочая температура:  $32^{\circ}-122^{\circ}F(0^{\circ}-40^{\circ}C)$
- Температура хранения:  $-4^{\circ}-140^{\circ}F$  ( $-20^{\circ}-60^{\circ}C$ ).

**Аккумулятор:** 1x7.6V заряжаемый литий-ионный, 2950mAh.

**Примерное время зарядки:** ~4 часа (до полного заряда батареи)

**Примерное время непрерывной работы:** до 5 часов (в зависимости от установленных режимов просмотра и яркости экрана). \*\*При полном заряде батареи\*\*

### **Сетевой адаптер:**

- UL/CErated
- Вход: 100-240 В 50/60Гц 0.8A

• Выход: 9 В, 2.66A (макс) постоянное напряжение

### **Устройство:**

• Вход: постоянное 9 В, 2.66A макс нагрузка

\*Для предотвращения конденсации, не используйте устройство в течение 1 часа после транспортировки резкой смены температуры от низкой до комнатной.

\*\*Все перечисленные условия эксплуатации являются приблизительными. Фактический заряд батареи и время использования меняется в зависимости от жизненного цикла батареи, яркости экрана и других переменных факторов. С целью постоянного совершенствования продукта технические характеристики и/или минимальные системные требования подлежат изменению без предварительного уведомления.

# **Часть VII: Гарантийные обязательства**

### <span id="page-22-0"></span>**Гарантия Enhanced Vision на видеоувеличитель Amigo HD**

Продукты Enhanced Vision разработаны так, чтобы предоставить Вам высокое качество изображения, удобные функции, простоту использования и надежный сервис. Amigo HD был проверен и испытан перед отправкой. Наша компания отвечает за качество сборки и комплектующих материалов в видеоувеличителе Amigo HD.

#### **Два года гарантии на Amigo HD**

Enhanced Vision предоставляет гарантию на Amigo HD при нормальном использовании в течение двух лет с даты первоначальной покупки. Enhanced Vision, по своему усмотрению, либо бесплатно отремонтирует, либо заменит изделие в течение гарантийного срока.

### **Ограничения**

Все приобретенные продукты должны быть зарегистрированы в Enhanced Vision. Регистрация Amigo HD подтверждает право на максимальную защиту и обслуживание по гарантии.

### **2-летний гарантийный срок службы продукта не распространяется на следующее:**

1.Дефекты или повреждения в результате неправильного использования, использования в другом назначении, чем предполагалось в Руководстве пользователя, несчастный случай или небрежность.

2.Дефекты или повреждения в результате неправильной эксплуатации, технического обслуживания, монтажа, наладки, изменения или модификации.

3.Дефекты от остатков пищи или жидкости.

4.Все пластмассовые поверхности и все прочие открытые части поцарапаны или повреждены в результате нормального использования.

5.Повреждения, вызванные при работе Amigo HD с оборудованием, не поставляемым Enhanced Vision.

6.Лампочки, на которые не распространяется гарантия.

### **НЕ СУЩЕСТВУЕТ НИКАКИХ ДРУГИХ ЯВНО ВЫРАЖЕННЫХ ИЛИ ПОДРАЗУМЕВАЕМЫХ ГАРАНТИЙ, ПРИЛАГАЕМОЙ К ЭТОМУ ПРОДУКТУ**

#### **Процесс Обслуживания**

<span id="page-23-0"></span>Мы ожидаем, что Вам не потребуется ремонт Amigo HD, но если это произойдет, Вам нужно будет отправить продукт в наш сервисный центр для гарантийного обслуживания.

Если потребуется гарантийное обслуживание, пожалуйста, позвоните в Enhanced Vision. Предварительно узнайте серийный номер Вашего продукта. Гарантийный ремонт не осуществляется без серийного номера. Вы можете сохранить оригинальную упаковку продукта на случай требуемого гарантийного обслуживания.

Также дополнительным доказательством покупки является кассовый чек. В целях получения гарантийного обслуживания покупатель несет ответственность и уплачивает доставку продукции до Enhanced Vision для ремонта. Enhanced Vision несет ответственность и обязан оплатить обратную пересылку отремонтированного изделия обратно покупателю. Enhanced Vision оставляет за собой право использовать восстановленные и/или бывшие в эксплуатации запчасти для гарантийного ремонта.

Любой человек, использующий этот продукт, заведомо берет на себя определенные риски, в связи с необходимостью использовать продукты для увеличения изображения.

## **Ремонт по гарантии невозможен без действующего номера авторизации продукта**.

Вы можете сохранить оригинальную упаковку для отправки устройства в ремонт, в случае его необходимости. Производитель не может обеспечить упаковку для гарантийных ремонтов.

# **Просим Вас заполнить гарантийную карточку и хранить ее.**

## **Часть VIII: Контактная информация**

<span id="page-25-0"></span>Enhanced Vision производит много различных продуктов, специально разработанных для удовлетворения потребностей наших клиентов с ослабленным зрением. Если у Вас есть вопросы о любом из наших продуктов, пожалуйста, звоните нам.

### **Официальный дистрибьютор в России ООО «Элита Групп»**

125252, г. Москва, ул. Куусинена, д.19А, офис 305 Телефон: +7 (495) 748-96-77 Сайт: [www.elitagroup.ru](http://www.elitagroup.ru/) Электронная почта: [info@elitagroup.ru](mailto:info@elitagroup.ru)

#### **Техническая поддержка ООО «Элита Групп»**

125252, г. Москва, ул. Куусинена, д.19А, офис 305 Телефон: +7 (495) 748-96-77 Сайт: [www.elitagroup.ru](http://www.elitagroup.ru/) Электронная почта: [support@elitagroup.ru](mailto:support@elitagroup.ru)

Бесплатный телефон США (800) 440-9476 доб. 3 Телефон США: (714) 465-3400 доб. 3 Электронная почта: [evsupport@enhancedvision.com](mailto:evsupport@enhancedvision.com) Сайт: [www.enhancedvision.com](http://www.enhancedvision.com/)

**(US Офис) Телефон:** (714) 465-3400 **Факс:** (714) 374-1821 **(UK Офис) Телефон:** +44 (0)115 9442317 **Факс:** +44 (0) 115 9440720 **(DE Офис) Телефон:** +49 (0) 6078 969827-0 **Факс**: +49 (0) 6078 969827-33

# **3AMETKH**

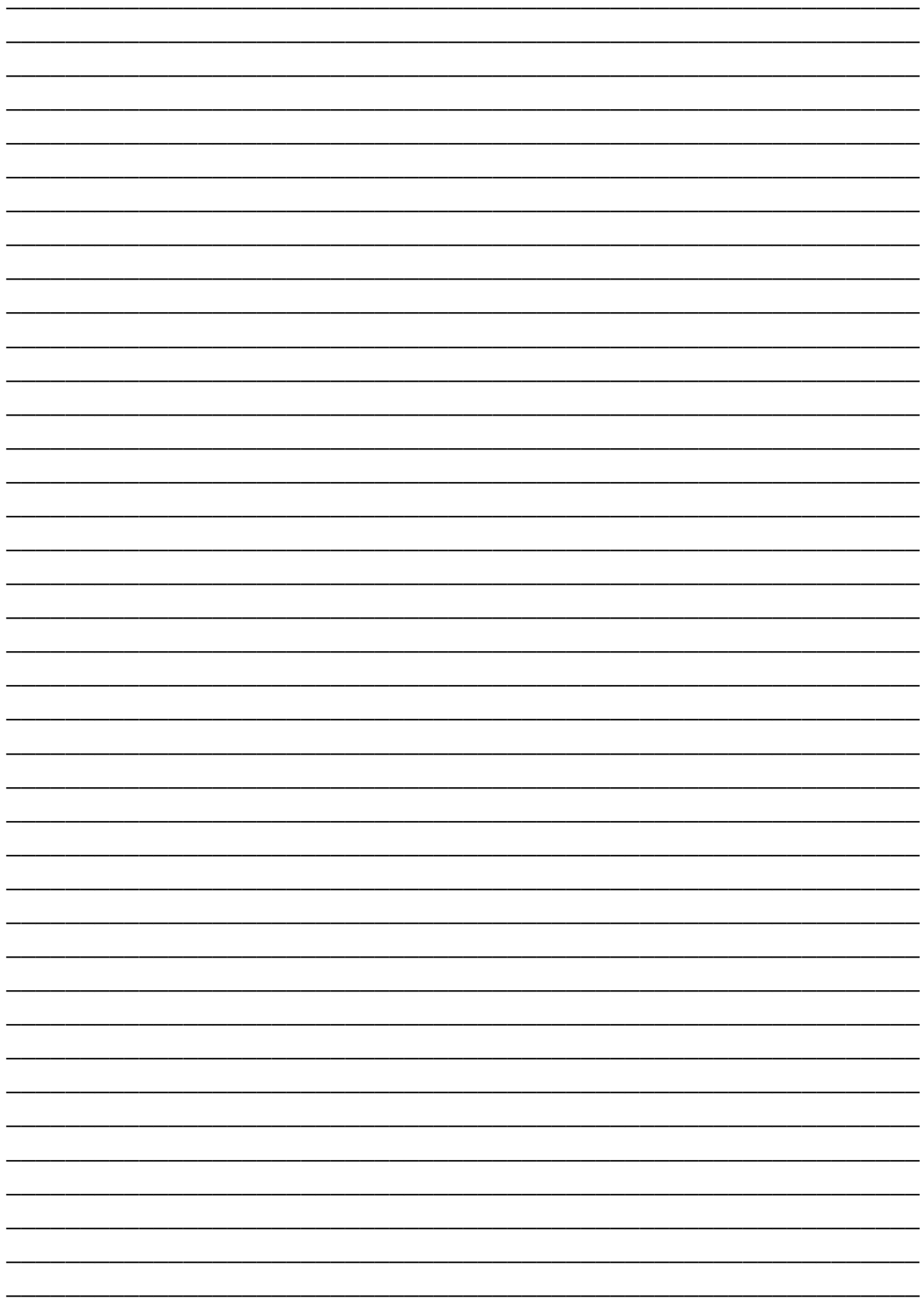

# enhanced vision

Amigo HD – это видеоувеличитель, разработанный для увеличения и улучшения изображения, чтобы повысить качество жизни людям с нарушениями зрения. То, насколько это устройство сможет улучшить способность видеть изображения, зависит от индивидуальных условий и степени потери зрения человека. Amigo HD не предназначен для восстановления, корректировки или остановки дегенеративного снижения зрения. Окулист может определить полезность и пригодность Amigo HD в соответствии с индивидуальным состоянием пациента. Для получения подробной информации посетите сайт:

**[www.enhancedvision.com](http://www.enhancedvision.com/)**

**(800) 440-9476 (США офис, поддержка) +1 (714) 465-3400 (США офис) [www.elitagroup.ru](http://www.elitagroup.ru/) 8 (800) 775-23-29 (РФ офис, поддержка) +7 (495) 748-96-77 (РФ офис)**

MAN-0101-00 Rev. X5